# Apéndice D

# **Tratamiento de la**  $\mathbf{inform}$ ación

#### **Índice del capítulo**

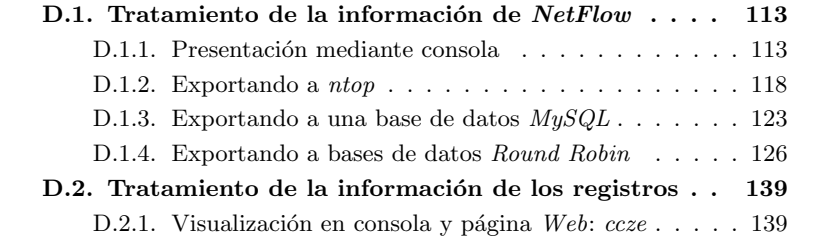

### **D.1.** Tratamiento de la información de *NetFlow*

#### **D.1.1.** Presentación mediante consola

Una vez que tenemos la información recogida por el recolector flow-capture está almacenada en nuestro sistema de monitorización, podemos pasar a presentarla. En este primer apartado trataremos la simple presentación mediante consola.

Para ello vamos a utilizar algunas de las utilidades incluidas en el paquete *flow-tools*, ya instalado en el apéndice A.3.1, "Instalación de flow-tools", concretamente las utilidades flow-cat y flow-print.

flow-cat es la herramienta que permite leer de manera recursiva y ordenada los archivos emplazados dentro de la estructura de directorios que ha creado el recolector. Leerá los datos comprimidos del disco almacenados por flow-capture y su salida es de un formato intermedio que ha de ser redirigido a las otras utilidades del paquete *flow-tools* para que operen con los datos. La segunda de las utilidades,  $flow\text{-}print$ , es la que tomará esa información en formato intermedio y la mostrará en formato ASCII por la consola.

Veamos algunas de los parámetros más interesantes que presentan ambas utilidades. Los de flow-cat los mostramos en el Cuadro D.1 y los de flow-print, que dispone de muchas menos opciones, en el Cuadro D.2. Para más información sobre estas aplicaciones pueden consultarse sus páginas del manual [16, 17].

| Parámetro      | $Descripci\overline{6n}$                             |  |  |  |  |  |
|----------------|------------------------------------------------------|--|--|--|--|--|
| -t start_time  | Hora de comienzo del intervalo que se quiere estu-   |  |  |  |  |  |
|                | diar.                                                |  |  |  |  |  |
| $-T$ end_time  | Hora de final del intervalo.                         |  |  |  |  |  |
| $-a$           | No ignorará los archivos temporales emplazados en    |  |  |  |  |  |
|                | la estructura de directorios.                        |  |  |  |  |  |
| file directory | Archivo o ruta del directorio a analizar. En el caso |  |  |  |  |  |
|                | del directorio es de comportamiento recursivo.       |  |  |  |  |  |

Cuadro D.1: Parámetros de flow-cat

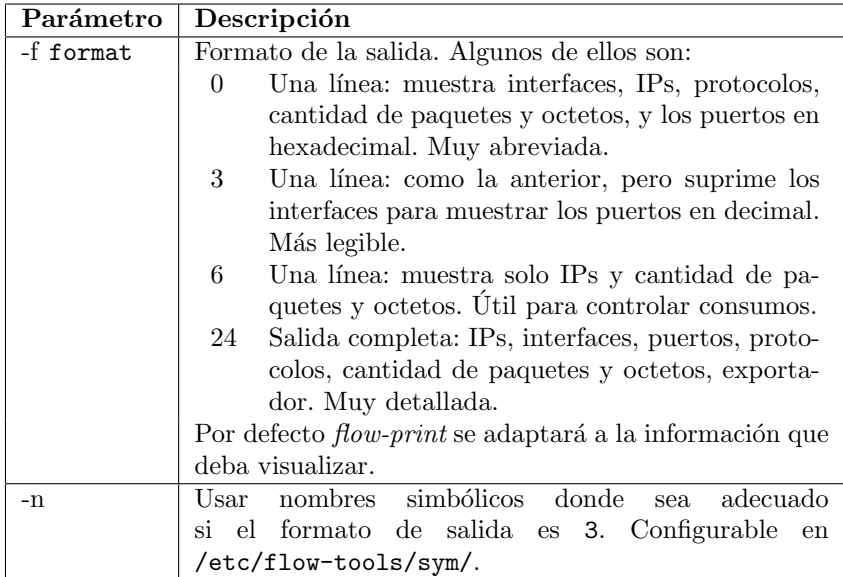

Cuadro D.2: Parámetros de flow-print

En este momento es necesario recordar que la información que se muestra es información generada por la sonda, y que las capacidades de las herramientas del paquete *flow-tools* son directamente dependientes de la información de la sonda. Por lo tanto, la información que la sonda no inserte o inserte indebidamente en el flujo NetFlow será interpretada de forma directa por el recolector. Veamos pues cual es la información y el formato que es mostrado por flow-print:

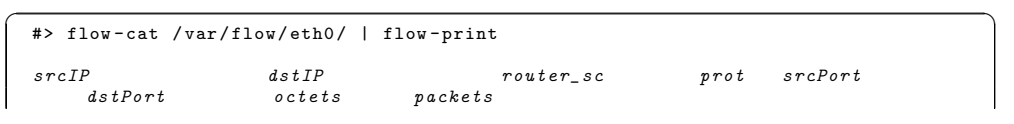

#### APÉNDICE D. TRATAMIENTO DE LA INFORMACIÓN

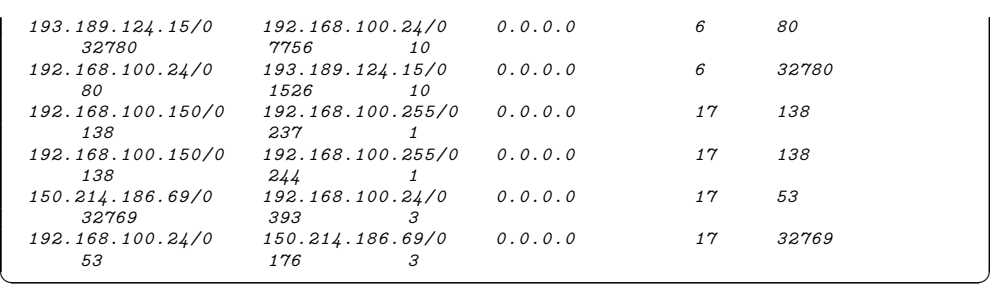

En cambio, podemos pedir a flow-print que nos muestre la misma informa-

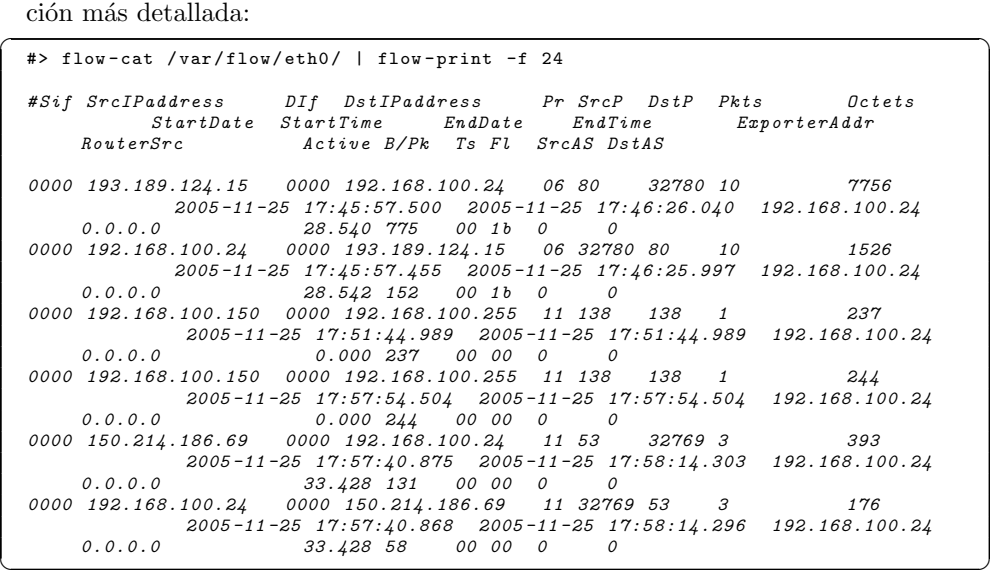

Por último, podemos pedir a *flow-cat* que nos muestre sólo un intervalo de tiempo concreto a modo de filtrado temporal:<br>  $\Rightarrow$   $f_{low-cat} -t$  "11/27/05 11:00" -T "11/27/05 11:15" /var/flow/eth0/ | flow-print

-f 24 #Sif SrcIPaddress DIf DstIPaddress Pr SrcP DstP Pkts Octets StartDate StartTime<br>RouterSrc Active B/  $Active$   $B/Pk$  Ts  $Fl$   $SrcAS$   $DistAS$ 0000 192.168.100.150 0000 192.168.100.255 11 138 138 1 237 2005-11-27 11:03:45.345 2005-11-27 11:03:45.345 192.168.100.24 0.0.0.0 0.000 237 00 00 0 0 0000 192.168.100.22 0000 192.168.100.24 06 42350 514 1 112 2005-11-27 11:06:58.913 2005-11-27 11:06:58.913 192.168.100.24<br>0.0.0.0<br>0000 192.168.100.24 0000 192.168.100.22 06 514 42350 1<br>2000 192.168.100.24 0000 192.168.100.22 06 514 42550 1<br>2005-11-27 11:06:58.914 11:06:58.914 192.  $0.0.0.0$  $\left( \begin{array}{cccccc} 0000 & 192.168.100.150 & 0000 & 192.168.100.255 & 11 & 138 & 138 & 1 & 244 \ 2005-11-27 & 11:12:53.562 & 2005-11-27 & 11:12:53.562 & 192.168.100.24 \ 0.0.0.0 & 0 & 0 & 0 & 0 & 0 \ \end{array} \right)$ 

#### **D.1.1.1.** Filtrando la información de *NetFlow*

Existen otras herramientas incluidas en el paquete *flow-tools* que permiten hacer estudios más afinados que los anteriormente presentados.  $flow\text{-}nfilter$ es una utilidad que permite añadir filtros para seleccionar con más detalle la información que analizamos. La definición de los filtros se basa en la creación de unos ficheros de configuración que posteriormente leerá flow-nfilter. En el Cuadro D.3 se muestran algunos de los parámetros principales de flow-nfilter. Para más detalle puede consultarse el manual de la utilidad [18].

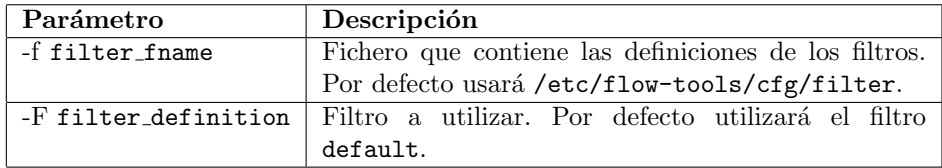

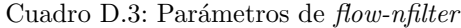

La forma de usarlo es sencilla: se filtrará la salida de  $flow\text{-}cat$  hacia la siguiente utilidad que estemos utilizando para analizar la información. Los parámetros para la configuración de flow-nfilter y la formación de sus filtros son muchos y referimos al lector a su manual para conocerlos con detalle.

En el siguiente ejemplo hemos definido un archivo llamado filtro.cfg con el siguiente contenido:

```
/etc/flow-tools/cfg/filtro.cfg
```

```
filter - primitive port80
              type ip -port
              permit 80
5 filter - primitive port3000
              type ip -port
permit 3000
    filter - definition FILTRADO
10 match ip -source -port port80
              or
              match ip -destination -port port3000
```
Tras ello, basta solo utilizar el comando adecuado. En este caso, a modo de ejemplo, utilizamos también las capacidades de filtrado temporal de flow-cat para mostrar la plena compatibilidad entre aplicaciones:

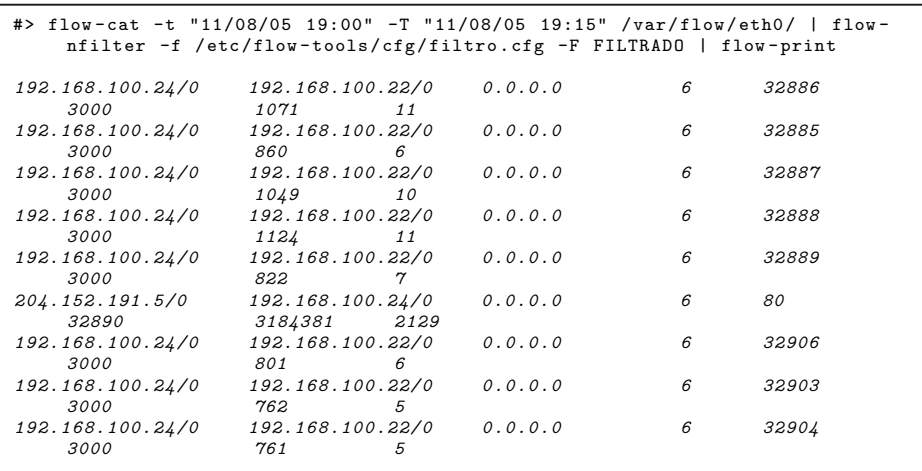

116 Rafael Mic´o Miranda

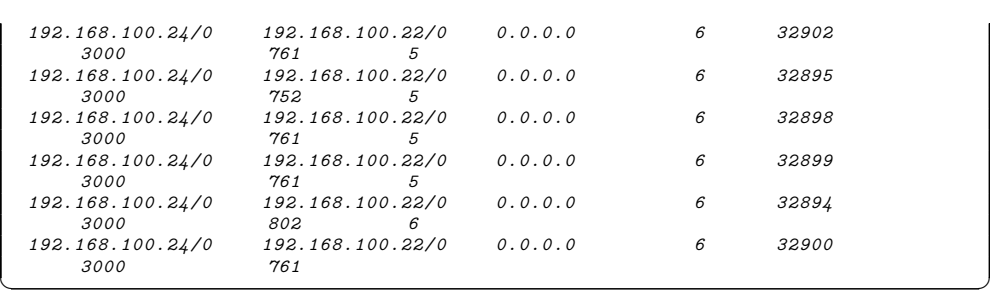

#### **D.1.1.2. Presentanto informes en la consola**

Por último, la utilidad *flow-stat* contenida en el paquete *flow-tools* permite realizar pequeños informes muy legibles de forma cómoda. Algunos de sus parámetros más utilizados son mostrados en el Cuadro D.4. Más detalle sobre estos y otros parámetros puede consultarse en su manual [19].

| Parámetro | Descripción                         |  |  |  |  |  |
|-----------|-------------------------------------|--|--|--|--|--|
| -f format | Formato del informe:                |  |  |  |  |  |
|           | Puerto UDP/TCP.                     |  |  |  |  |  |
|           | Puerto UDP/TCP de destino.<br>$5 -$ |  |  |  |  |  |
|           | Puerto UDP/TCP de origen.<br>6      |  |  |  |  |  |
|           | 10 IP origen/destino.               |  |  |  |  |  |
|           | IP destino.                         |  |  |  |  |  |
|           | IP origen.                          |  |  |  |  |  |

Cuadro D.4: Parámetros de flow-stat

Su uso es sencillo: será el destino de la salida de  $flow\text{-}cat$ , por lo que también podrían utilizarse filtros intermedios definidos con  $flow\text{-}nfilter$ :

```
✞ ☎ #> flow -cat /var/flow/eth0/ | flow -stat -f 10
# --- ---- ---- Report Information --- --- ---
#
# Fields: Total
# Symbols:
# Sorting: None
# Name: Source/Destination IP
#
 \text{Args}: flow-stat -f 10
#
#
# src IPaddr dst IPaddr flows octets
    packets
192.168.100.21
               192.168.100.21 192.168.100.255 13 6478 26
192.168.100.22
    26508
192.168.100.24 192.168.100.22 739 33897308
   38038
192.168.100.23 192.168.100.24 6 11640 94
192.168.100.24 192.168.100.23 6 122.24 16.214.186.69 192.168.100.24 15 7326 39150.214.186.69    192.168.100.24    15    168.100.24    15    7326    7326    7326    39<br>192.168.100.24    150.214.186.69    15    2435    2435    39
               150.214.186.69
192.168.100.24 204.152.191.5 1 75241
    1331
```
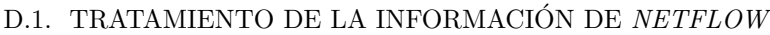

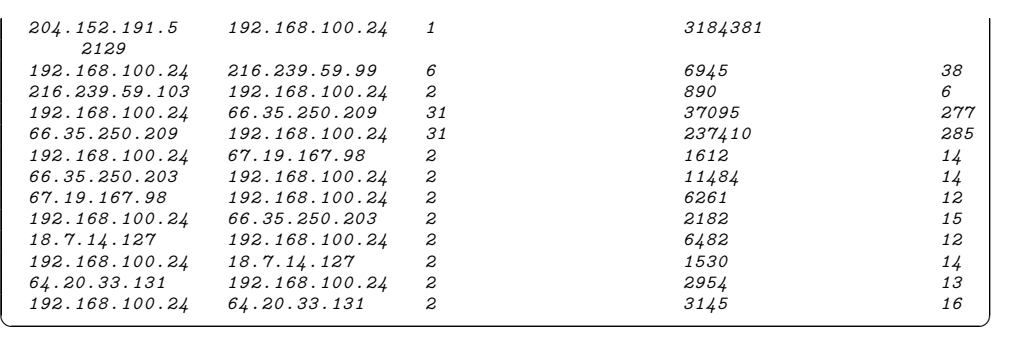

#### **D.1.2. Exportando a** *ntop*

Veremos en esta punto cómo exportar la información recogida en el recolector a la utilidad *ntop*, que permitirá el estudio de la información de forma gráfica y cómoda.

La exportación se puede realizar de dos formas distintas: volcando periódicamente la información almacenada por el recolector o haciendo un volcado «en tiempo real».

#### **D.1.2.1.** Volcado con emisión periódica

Con el primero de los sistemas se realizaría una emisión periódica de la información recogida por el recolector  $flow\text{-}capture$  emitiéndose dicha información usando el protocolo  $NetFlow$ , que también es capaz de interpretar ntop.

Haremos las siguientes suposiciones acerca de la estructura de la red para este apartado:

- El sistema que tiene *ntop* preparada para recibir los flujos de  $NetFlow$  se encuentra en la dirección 192.168.100.24.
- El puerto en el que atenderá los mensajes será el puerto 2055.

Para la emisión de forma periódica de la información del recolector hemos usado la utilidad flow-send del paquete *flow-tools*. La herramienta permite la utilización de los parámetros mostrados en el Cuadro D.5. Para más detalle puede consultarse su manual [20].

Como puede verse esto es, a todos los efectos, convertir al recolector  $flow-capture$  a su vez en la sonda de otro recolector, sonda que enviará la información almacenada por el recolector. Con el siguiente comando podríamos exportar ya la información hacia el nuevo recolector:

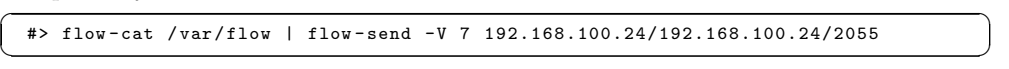

Mostramos la Figura D.1 para comprender mejor su idea de funcionamiento.

Es importante resaltar que *ntop* recogerá la información como si de datos capturados por él mismo se tratase, de manera que si enviamos dos veces la misma información hacia ntop esta se verá registrada por duplicado. Para evitar

| Parámetro             | Descripción                                        |  |  |  |  |
|-----------------------|----------------------------------------------------|--|--|--|--|
| -V pdu_version        | Especifica la versión del protocolo a utilizar.    |  |  |  |  |
| -m privacy_mask       | Permite poner una máscara para ocultar los hosts   |  |  |  |  |
|                       | de la red. Alterará los campos de IP de destino e  |  |  |  |  |
|                       | IP de origen del flujo de NetFlow.                 |  |  |  |  |
| localip/remoteip/port | Permite especificar la IP del origen del flujo de  |  |  |  |  |
|                       | datos $NetFlow$ , la IP del recolector y el puerto |  |  |  |  |
|                       | donde este espera el flujo.                        |  |  |  |  |

Cuadro D.5: Parámetros de flow-send

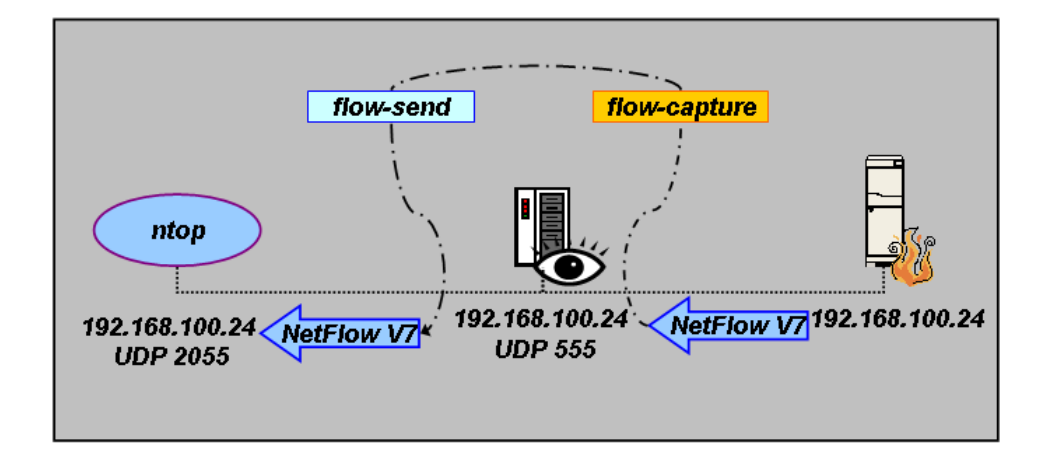

Figura D.1: Esquema de funcionamiento de  $flow\text{-}send$  para la exportación a  $ntop$ 

este comportamiento podemos aprovechar el uso de la capacidad de flow-cat para reportar intervalos de tiempo. Presentamos a continuación un crontab para el demonio cron que emitiría la información cada hora hacia  $ntop$ , sin repeticiones:

|   | crontab                                                                                                    |
|---|----------------------------------------------------------------------------------------------------|
|   | 01 01 * * * flow-cat -t "00:00 Today" -T "01:00 Today" /var/flows/eth0/   flow-<br>send -V 7 192.168.100.24/192.168.100.24/2055    |
|   | 01 02 * * * flow-cat -t "01:00 Today" -T "02:00 Today" /var/flows/eth0/   flow-<br>send -V 7 192.168.100.24/192.168.100.24/2055    |
|   | 01 03 * * * flow-cat -t "02:00 Today" -T "03:00 Today" /var/flows/eth0/   flow-<br>send -V 7 192.168.100.24/192.168.100.24/2055    |
|   | 01 04 * * * flow-cat -t "03:00 Today" -T "04:00 Today" /var/flows/eth0/   flow-<br>send -V 7 192.168.100.24/192.168.100.24/2055    |
| 5 | 01 05 * * * flow-cat -t "04:00 Today" -T "05:00 Today" /var/flows/eth0/   flow-<br>send -V 7 192.168.100.24/192.168.100.24/2055    |
|   | 01 06 * * * flow-cat -t "05:00 Today" -T "06:00 Today" /var/flows/eth0/   flow-<br>send -V 7 192.168.100.24/192.168.100.24/2055    |
|   | 01 07 * * * flow-cat -t "06:00 Today" -T "07:00 Today" /var/flows/eth0/   flow-<br>send -V 7 192.168.100.24/192.168.100.24/2055    |
|   | 01 08 * * * flow-cat -t "07:00 Today" -T "08:00 Today" /var/flows/eth0/   flow-<br>send -V 7 192.168.100.24/192.168.100.24/2055    |
|   | 01 09 * * * flow-cat -t "08:00 Today" -T "09:00 Today" /var/flows/eth0/   flow-<br>send -V 7 192.168.100.24/192.168.100.24/2055    |
|   | 10 01 10 * * * flow-cat -t "09:00 Today" -T "10:00 Today" /var/flows/eth0/   flow-<br>send -V 7 192.168.100.24/192.168.100.24/2055 |
|   | 01 11 * * * flow-cat -t "10:00 Today" -T "11:00 Today" /var/flows/eth0/   flow-<br>send -V 7 192.168.100.24/192.168.100.24/2055    |
|   | 01 12 * * * flow-cat -t "11:00 Today" -T "12:00 Today" /var/flows/eth0/   flow-                                                    |

PFC: Monitorización remota en redes de área local 119

#### D.1. TRATAMIENTO DE LA INFORMACIÓN DE  $NETFLOW$

```
send -V 7 192.168.100.24/192.168.100.24/2055
    01 13 * * * flow -cat -t "12:00 Today" -T "13:00 Today" /var/flows/eth0/ | flow -
     send -V 7 192.168.100.24/192.168.100.24/2055
01 14 * * * flow -cat -t "13:00 Today" -T "14:00 Today" /var/flows/eth0/ | flow -
    send -V 7 192.168.100.24/192.168.100.24/2055<br>01 15 * * * flow-cat -t "14:00 Today" -T "15:00
15 01 15 * * * flow -cat -t "14:00 Today" -T "15:00 Today" /var/flows/eth0/ | flow -
          send -V 7 192.168.100.24/192.168.100.24/2055
    01 16 * * * flow -cat -t "15:00 Today" -T "16:00 Today" /var/flows/eth0/ | flow -
     send -V 7 192.168.100.24/192.168.100.24/2055
01 17 * * * flow -cat -t "16:00 Today" -T "17:00 Today" /var/flows/eth0/ | flow -
          send -V 7 192.168.100.24/192.168.100.24/2055
    01 18 * * * flow -cat -t "17:00 Today" -T "18:00 Today" /var/flows/eth0/ | flow -
          send -V 7 192.168.100.24/192.168.100.24/2055
    01 19 * * * flow -cat -t "18:00 Today" -T "19:00 Today" /var/flows/eth0/ | flow -
          send -V 7 192.168.100.24/192.168.100.24/2055
20 01 20 * * * flow -cat -t "19:00 Today" -T "20:00 Today" /var/flows/eth0/ | flow -
send -V 7 192.168.100.24/192.168.100.24/2055
    01 21 * * * flow -cat -t "20:00 Today" -T "21:00 Today" /var/flows/eth0/ | flow -
          send -V 7 192.168.100.24/192.168.100.24/2055
    01 22 * * * flow -cat -t "21:00 Today" -T "22:00 Today" /var/flows/eth0/ | flow -
     send -V 7 192.168.100.24/192.168.100.24/2055
01 23 * * * flow -cat -t "22:00 Today" -T "23:00 Today" /var/flows/eth0/ | flow -
          send -V 7 192.168.100.24/192.168.100.24/2055<br>0 * * * flow-cat -t "23:00 Yesterday" -T "00:00 Today" /var/flows/eth0/ |
    01 00 * * * flow-cat -t "23:00 Yesterday"
          flow - send -V 7 192.168.100.24/192.168.100.24/2055
```
#### D.1.2.2. Volcado «en tiempo real»

Este segundo método hará que la información recogida por el recolector sea retransmitida al momento hacia *ntop*, por lo que la calificamos «en tiempo real».

En este apartado haremos también las siguientes suposiciones acerca de la estructura de la red :

- El sistema que tiene *ntop* preparado para recibir los flujos de  $NetFlow$  se encuentra en la dirección IP 192.168.100.24.
- Dicho sistema espera recibir los mensajes en el puerto 2055.

Para esta segunda forma de emisión usaremos la herramienta flow-fanout incluida tambi´en en el paquete *flow-tools*. Se muestra la Figura D.2 para ilustrar el uso que se hará de flow-fanout.

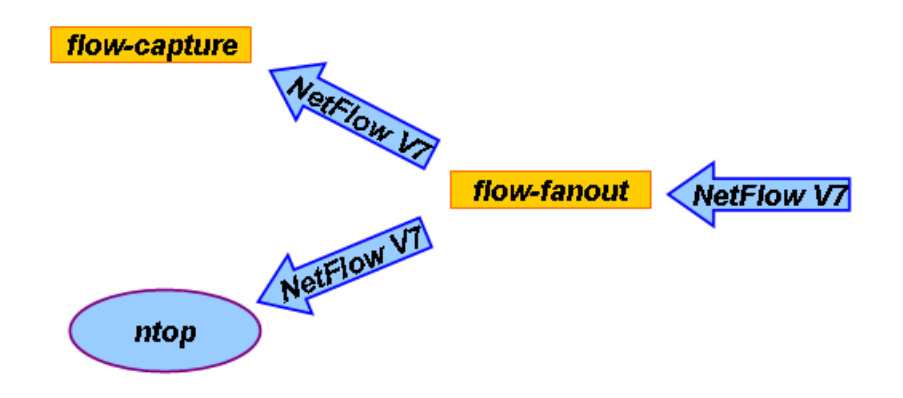

Figura D.2: Esquema de funcionamiento de flow-fanout para la exportación a ntop

El funcionamiento mostrado de esta herramienta hará que tengamos que modificar la configuración de flow-capture usada hasta ahora, dado que el flujo de los paquetes de  $NetFlow$  será el siguiente:

- 1. El flujo de la sonda del sistema remoto será enviado hacia flow-fanout.
- 2. flow-fanout retransmitirá el flujo hacia nuestro recolector, flow-capture.
- 3. flow-fanout retransmitirá igualmente el flujo hacia ntop.

Los parámetros de configuración que  $flow$ -fanout acepta son los indicados en el Cuadro D.6. Se pueden consultar más detalles de esta aplicación en su manual [21].

Dicho esto, y modificando la configuración de flow-capture para que atienda los flujos en el puerto 556 en vez de en 555, bastaría el siguiente comando para que flow-fanout enviase la información tanto a flow-capture como a ntop si este está escuchando en la máquina 192.168.100.24 en el puerto 2055:

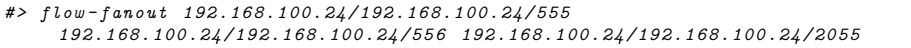

Sea cual sea el sistema escogido, una vez se dispone de la información exportada a ntop éste se puede manejar idénticamente a como se manejaría en el caso de captura normal, como se muestra a modo de ejemplo en la Figura D.3:

Nota: es necesario revisar la configuración de ntop si la sonda y él mismo están en subredes distintas y ntop solo atiende el tráfico de las máquinas locales. En tal caso, ntop no registraría la información recibida en los montajes anteriores.

# D.1. TRATAMIENTO DE LA INFORMACIÓN DE  $\it NETFLOW$

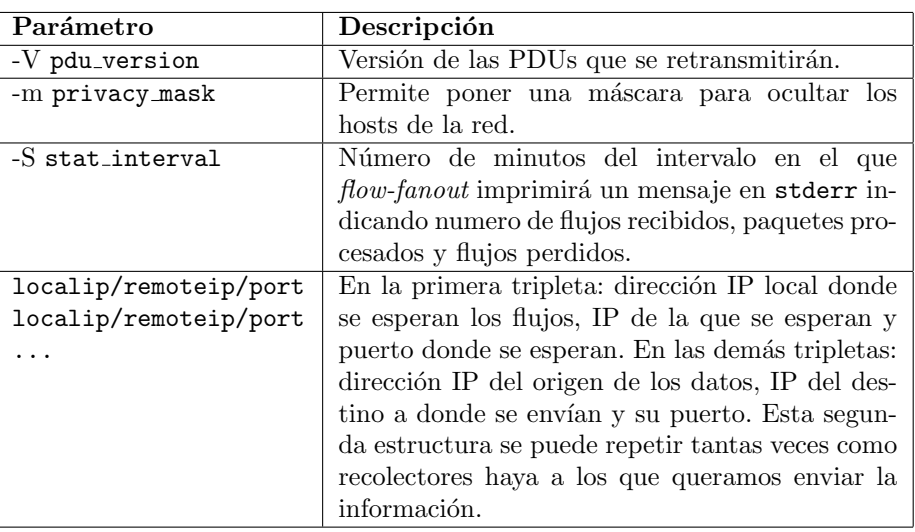

## Cuadro D.6: Parámetros de flow-fanout

| O Welcome to ritool - Mozilla Firefox<br>Archivo Editar Ver Ir Marcadores Tab Herramientas Ayuda                                                                                                    |                    |                      |                         |                  |                                    |                  |                | $-2$ |
|----------------------------------------------------------------------------------------------------|--------------------|----------------------|-------------------------|------------------|------------------------------------|------------------|----------------|------|
|                                                                                                    |                    |                      |                         |                  |                                    | $\blacksquare$   |                |      |
|                                                                                                    |                    |                      |                         |                  |                                    |                  |                |      |
| DocMGR 0.52.1                                                                                                    | O Welcome to ntop! |                      |                         |                  |                                    |                  |                |      |
|                                                                                                    |                    |                      |                         |                  |                                    |                  |                |      |
| Welcome to ntop: About   Summary   IP Summary   All Protocols   Local IP   FC   SCSI   Admin   (C) 1998-2004 - L. Deri<br>Summary: Traffic   Hosts   Network Load   ASN Info   VLAN Info   NetFlows |                    |                      |                         |                  |                                    |                  |                |      |
|                                                                                                    |                    |                      |                         |                  |                                    |                  |                |      |
|                                                                                                    |                    |                      |                         |                  |                                    |                  |                |      |
|                                                                                                    |                    |                      | <b>Host Information</b> |                  |                                    |                  |                |      |
| <b>Host</b>                                                                                                    | <b>Domain</b>      | <b>IP Address</b>    | <b>Other Name(s)</b>    | <b>Bandwidth</b> | <b>Hops Distance Host Contacts</b> | Age              | AS             |      |
| 192.168.100.23 P                                                                                                    |                    | 192.168.100.23       |                         |                  | 126096                             | 1:30             | 2056           |      |
| 192.168.100.24                                                                                                    |                    | 192.168.100.24       |                         |                  |                                    | 67 37 sec        | 22             |      |
| 192.168.100.22                                                                                                    |                    | 192.168.100.22       |                         |                  | 5                                  |                  | 1:30 32840     |      |
| 84.137.200.238                                                                                                    |                    | 84.137.200.238       |                         | =                | $\overline{\mathbf{3}}$            |                  | 1:30 21641     |      |
| 84.137.247.30                                                                                                    |                    | 84.137.247.30        |                         | ÷                |                                    | 3 53 sec 15998   |                |      |
| 204.152.191.5                                                                                                    |                    | 204.152.191.5        |                         | Е                | 4                                  | $0$ sec          | 1536           |      |
| 64.71.189.201                                                                                                    |                    | 64.71.189.201        |                         | Е                | а                                  | 1:30             | 373            |      |
| 85.124.63.238                                                                                                    |                    | 85.124.63.238        | ı                       |                  | $\overline{3}$                     |                  | 0 sec 1536     |      |
| 150.214.186.69                                                                                                    |                    | 150.214.186.69       |                         |                  | $\ddot{a}$                         |                  | 1:30 47685     |      |
| 212.78.204.130                                                                                                    |                    | 212.78.204.130       |                         |                  | а                                  |                  | 1:30 55312     |      |
| 204.152.191.37                                                                                                    |                    | 204.152.191.37       |                         |                  | $\overline{2}$                     |                  | 0 sec 2603     |      |
| 83.41.138.38                                                                                                    |                    | 03.41.130.30         |                         |                  | э                                  |                  | 0 sec 25662    |      |
| 85.136.70.25                                                                                                    |                    | 85.136.70.25         |                         |                  | $\overline{\mathbf{3}}$            |                  | 1:30 3039      |      |
| 64.141.114.17                                                                                                    |                    | 64.141.114.17        |                         |                  | $\overline{3}$                     |                  | 1:30 21832     |      |
| 80.185.18.39                                                                                                    |                    | 80.185.18.39         |                         |                  | з                                  |                  | 0 sec 62500    |      |
| 142.51.42.75                                                                                                    |                    | 142.51.42.75         |                         |                  | 3                                  | 17 sec 8553      |                |      |
| 63.149.6.91                                                                                                    |                    | 63.149.6.91          |                         |                  | $\mathbf{1}$                       |                  | 1:30 6480      |      |
| 200.213.172.66                                                                                                    |                    | 200.213.172.66       |                         |                  | 3                                  | 0 sec            | 240            |      |
| 85.53.84.201                                                                                                    |                    | 85.53.84.201         |                         |                  | а                                  | 0 <sub>sec</sub> | $\overline{2}$ |      |
| 205.196.219.140                                                                                                    |                    | 205.196.219.140      |                         |                  | 3                                  |                  | 1:30 2398      |      |
| 62.14.124.23                                                                                                    |                    | 62.14.124.23         |                         |                  | з                                  |                  | 1:30 15998     |      |
| 86.196.173.133                                                                                                    |                    | 86.196.173.133       |                         |                  |                                    | 2 30 sec 15999   |                |      |
| 85.49.106.109                                                                                                    |                    | 85.49.106.109        |                         |                  | 4                                  |                  | 1:30 49320     |      |
| 65.5.66.26                                                                                                    |                    | 65.5.66.26           |                         |                  | 3                                  | 0 sec            | ż              |      |
| <b>04 64 556 156</b>                                                                                                    |                    | <b>BE RE ARR TAR</b> |                         |                  |                                    |                  |                |      |

Figura D.3: ntop con la información ya exportada

#### **D.1.3. Exportando a una base de datos** *MySQL*

Estudiaremos en esta sección la posibilidad de exportar la información almacenada por el recolector a una base de datos MySQL. En caso de no disponer de un servidor de bases de datos MySQL ya instalado en el sistema se pueden consultar en la sección D.1.3.1, "Instalando un servidor de base de datos  $MySQL$ ", los detalles para realizarlo.

El paquete *flow-tools* dispone de la utilidad *flow-export* para la exportación de la información almacenada por el recolector en diversos formatos, desde  $AS$ - $CII$  a bases de datos  $MySQL$  o  $PostgresQL$ . Veamos cuáles son los parámetros de configuración de  $flow\text{-}export$ , indicados en el Cuadro D.7, para comprobar sus posibilidades. Más detalles sobre estos y otros parámetros pueden ser consultados en el manual de la aplicación [22].

| Parámetro              | Descripción                                       |  |  |  |  |
|------------------------|---------------------------------------------------|--|--|--|--|
| -f format              | Especifica el formato de salida. Se dispone de:   |  |  |  |  |
|                        | $\mathit{cflowd}$<br>$\Omega$                     |  |  |  |  |
|                        | pcap                                              |  |  |  |  |
|                        | ASCII CSV<br>$\overline{2}$                       |  |  |  |  |
|                        | 3<br>MySQL                                        |  |  |  |  |
|                        | wire<br>$\overline{4}$                            |  |  |  |  |
|                        | 5<br><i>PGSQ</i>                                  |  |  |  |  |
| $-m$ mask              | Especifica qué campos serán exportados. Véase     |  |  |  |  |
|                        | el Cuadro D.8.                                    |  |  |  |  |
| -u user:password:host: | Sólo para las exportaciones a MySQL o PGSQ,       |  |  |  |  |
| port:name:table        | indican parámetros para el acceso al servidor     |  |  |  |  |
|                        | de la base de datos. Especifica el usuario de la  |  |  |  |  |
|                        | base de datos, su contraseña, la dirección del    |  |  |  |  |
|                        | servidor, el puerto en el que atiende las solici- |  |  |  |  |
|                        | tudes, el nombre de la base de datos y la tabla   |  |  |  |  |
|                        | en la que se desea almacenar la información.      |  |  |  |  |

Cuadro D.7: Parámetros de flow-export

La máscara indicará que campos de la información almacenada en  $NetFlow$ queremos exportar hacia la salida. Para las exportaciones a bases de datos mostramos en el Cuadro D.8 la información de las máscaras, su relación con la información transportada en el protocolo NetFlow y el nombre del campo con el que  $flow\text{-}export$  intentaría exportarlos hacia la base de datos.

# D.1. TRATAMIENTO DE LA INFORMACIÓN DE  $NETFLOW$

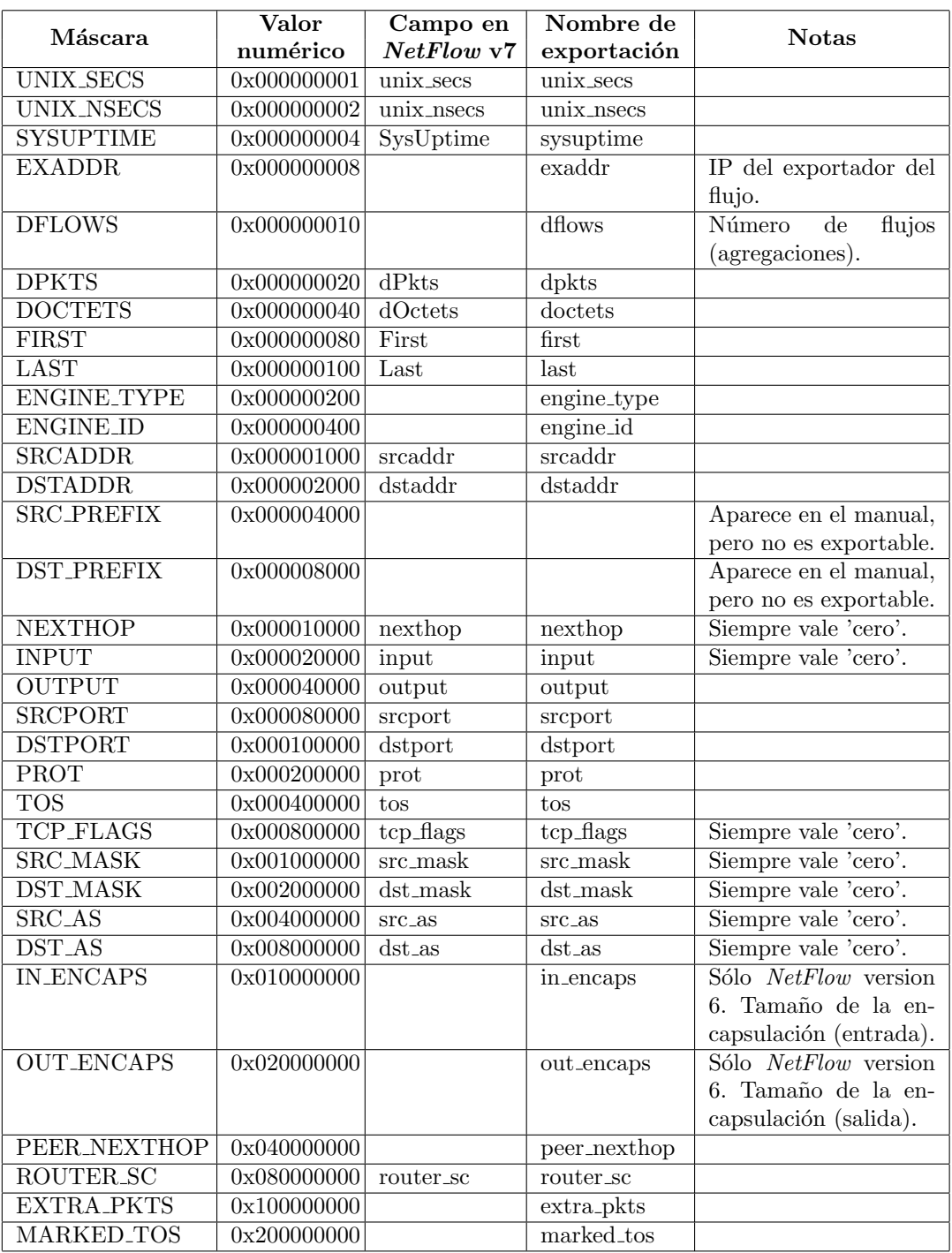

Cuadro D.8: Relación de la exportación de  $flow\text{-}export$  con los campos de NetFlow V7

Puede verse que los campos del protocolo NetFlow que faltan en esta lista son: version, count, flow-sequence, reserved, flags (x2). Estos campos coinciden en que no tienen significación fuera del envío de la información de la sonda al recolector, es decir, son información sobre el propio protocolo o sobre el envío de la información y ya no tienen sentido fuera de ese contexto. Así mismo,  $flow\text{-}export$ puede introducir información adicional a  $NetFlow$ , así como lo hacía flow-print (aunque no lo resaltamos en el capítulo D.1.1, "Presentación mediante consola") como la dirección de la sonda (exaddr).

Con esta información y podemos escribir la estructura de una base de datos  $MySQL$  [62, 63] que será a la cual enviaremos la información capturada. Para la siguiente estructura hemos omitido los campos que NetFlow siempre transportará con valor 'cero':<br>  $\frac{1}{CREATE}$   $\frac{7}{7}$  $\frac{4}{6}$  $\frac{1}{6}$  $\frac{1}{4}$  $\frac{1}{6}$ 

```
'sysuptime ' int (15) NOT NULL default '0'
  'srcaddr ' varchar (15) NOT NULL default '',
'srcport ' smallint (6) NOT NULL default '0',
   'dstaddr ' varchar (15) NOT NULL default ''
   'dstport ' smallint (6) NOT NULL default '0',
   'prot ' smallint(2) NOT NULL default '0',
   'tos ' smallint (6) NOT NULL default '0',
  'unix_secs ' int(15) NOT NULL default '0',
'unix_nsecs ' int(15) NOT NULL default '0',
  'dPkts ' smallint(10) NOT NULL default '0',
'dOctets ' int(15) NOT NULL default '0',
   'first ' int (15) NOT NULL default '0',
  'last' int (15) NOT NULL default '0',<br>) TYPE=MyISAM;
) TYPE=MyISAM;
```
Para mostrar como se exporta la información a una base de datos  $MySQL$ llamada *flows* con esta estructura se utilizarían indistintamente los siguientes comandos, donde el usuario de la base de datos sería  $flow y$  no tendría contra-

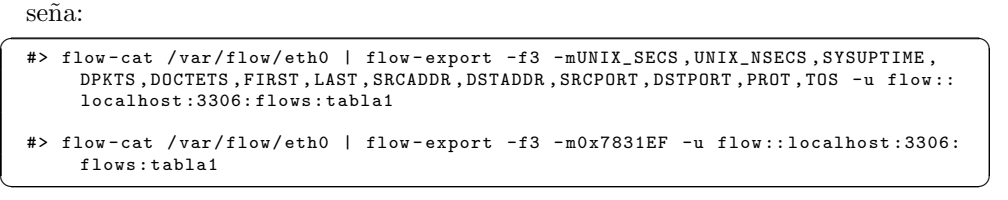

Dicho usuario *flow* podría crearse con los siguientes comandos de *SQL*:<br>
INSERT INTO user (host, user, password) VALUES('localhost', 'flow', PASSWORD(''));<br>
GRANT SELECT, INSERT, UPDATE, DELETE ON 'flows'.\* TO 'flow'@'lo FLUSH PRIVILEGES;

Por último, al basarse la exportación que flow-export realiza en una adquisición de datos a través de  $flow-cat$ , es posible realizar el mismo tratamiento de los datos que se hacía hacia ntop como se indicó en la sección D.1.2, "Exportando a ntop".

#### **D.1.3.1. Instalando un servidor de base de datos** *MySQL*

Cubrimos en este punto la instalación y configuración de un servidor de base de datos tipo  $MySQL$  para nuestra distribución **Debian Sarge**.

En primer lugar obtendremos los paquetes necesarios:<br> $\frac{1}{4}$   $\frac{1}{4}$   $\frac{1}{4}$   $\frac{1}{4}$   $\frac{1}{4}$   $\frac{1}{4}$   $\frac{1}{4}$   $\frac{1}{4}$   $\frac{1}{4}$   $\frac{1}{4}$   $\frac{1}{4}$   $\frac{1}{4}$   $\frac{1}{4}$   $\frac{1}{4}$   $\frac{1}{4}$   $\frac{1}{4}$   $\frac{1}{4}$ 

PFC: Monitorización remota en redes de área local  $125$ 

Esto nos instalar´a el paquete *mysql-server-4.1* en el sistema junto a una extensa lista de paquetes que son dependencias del mismo.

El servidor  $MySQL$  se instala pro defecto sin contraseña para el usuario root. Para establecer una contraseña para dicho usuario podemos ejecutar la siguiente orden:

```
✞ ☎ #> mysqladmin -u root password NUEVO_PASSWORD ✝ ✆
```
donde «NUEVO PASSWORD» será la nueva contraseña que queremos establecer. «password» sería en circunstancias normales la contraseña actual del usuario root de  $MySQL$ , pero que en este caso no está establecida y acepta este valor. Podemos comprobar que hemos establecido la contraseña deseada como sigue:

```
✞ ☎ #> mysql -u root -p
    Enter password:
Welcome to the MySQL monitor . Commands end with ; or \g.
    Your MySQL connection id is 8 to server version: 4.0.24_Debian -10sarge2 -log
    Type 'help;' or '\h' for help. Type '\c' to clear the buffer.
    mysql > exit
    Bye
\qquad \qquad \bullet \qquad \bullet \
```
La configuración del servidor reside en /etc/mysql/my.cnf. Dicho archivo está bien comentado y es autoexplicativo. Nosotros, en principio, no necesitamos realizar ninguna modificación más a dicha configuración.

#### **D.1.4. Exportando a bases de datos** *Round Robin*

Estudiaremos en esta sección la posibilidad de exportar la información almacenada por el recolector a una base de datos Round Robin. Las bases de datos Round Robin o RRD tienen la ventaja, como se comentó en la sección 7.1.3, "Exportando a una base de datos", de tener tamaño fijo por lo que tendremos menos problemas de almacenamiento en disco que con las bases de datos MySQL.

Existen una serie de herramientas que podemos configurar para obtener gráficas del tráfico que atraviesa nuestros sistemas remotos una vez que hemos recibido la información mediante NetFlow procedente desde nuestra sonda fprobe-ng y se ha procedido a su captura con flow-capture. Esta herramienta es  $FlowScan$  [58, 64, 65], a la que añadiremos dos complementos,  $CUFlow$  y  $CUGrapher [66]$ , para poder fabricar las gráficas de uso de la red. Todas estas herramientas se presentan en paquetes para **Debian Sarge** en versión testing, y en los siguientes puntos veremos cómo proceder a la instalación y configuración de estas utilidades.

#### **D.1.4.1. Obteniendo los paquetes**

Para empezar necesitaremos cambiar temporalmente nuestra distribución **Debian Sarge** de *stable* a *testing* para lo que será necesario modificar el archivo /etc/apt/sources.list:

/etc/apt/sources.list para versión  $testing$ 

```
# Repositorios para version "stable"
     #deb http://ftp.es.debian.org/debian/ stable main
#deb -src http ://ftp.es.debian.org/debian/ stable main
 5 #deb http://ftp.funet.fi/pub/linux/mirrors/debian/ stable main
    #deb -src http ://ftp.funet.fi/pub/linux/mirrors/debian/ stable main
    #deb http:// security.debian.org/ stable/updates main
10 # Repositorios para version "testing"
    deb http://ftp.es.debian.org/debian/ testing main
    deb -src http://ftp.es.debian.org/debian/ testing main
```
Hecho esto, podemos pasar a usar apt para obtener los paquetes:

```
#> apt-get update
...
```
#> apt -get install flowscan flowscan -cuflow flowscan -cugrahper ✝ ✆

Los contenidos de los paquetes se podrán consultar con las siguientes instrucciones:

 $\left($  #> dpkg -L flowscan  $\right)$ 

#> dpkg -L flowscan-cuflow

```
✞ ☎ #> dpkg -L flowscan - cugrapher ✝ ✆
```
#### **D.1.4.2. Configurando** *FlowScan*

Las scripts en Perl que forman FlowScan se almacenarán en /usr/share/perl5 y las configuraciones de las herramientas en /etc/flowscan. Comenzaremos viendo la configuración de FlowScan ubicada en /etc/flowscan/flowscan.cf:

1. La directiva FlowFileGlob indica donde está el directorio que contiene los archivos a procesar. FlowScan no puede leer la estructura de directorios creada por *flow-capture* así que es necesario cambiar el parámetro nesting level de la configuración de flow-capture al valor 0 para que no cree subdirectorios, como se indicó en el Cuadro A.4. Nosotros vamos a suponer que el directorio es /var/flow/eth0:

/etc/flowscan/flowscan.cf (I)

```
# flowscan Configuration Directives
        ############################################
   # FlowFileGlob (REQUIRED)
   # use this glob (file pattern match) when looking for raw flow files to be
5 # processed , e.g.:
# FlowFileGlob /var/local/flows/flows.*:*[0-9]
   # FlowFileGlob flows .*:*[0-9]
   FlowFileGlob /var/flow/eth0/ft -v*[0-9]
```
Es importante decir que FlowScan una vez ha analizado un archivo lo elimina, a no ser que exista un directorio llamado saved en el directorio donde se encuentran los archivos (en este caso sería /var/flow/eth0/saved). Si

15

existe dicho directorio  $FlowScan$  moverá ahí los archivos ya procesados, y este directorio estará sujeto además al posible control espacio en disco (de número de archivos o de tamaño) establecido en la configuración del recolector (ver el Cuadro A.4 en la sección A.3.2, "Configuración de  $flow-capture''$  para más información acerca del control de espacio en disco). Esto es muy útil para la depuración de errores ya que evita que perdamos los flujos capturados.

Así mismo, si queremos que procese más de un directorio lo que debemos hacer es escribir la lista de directorios a utilizar dentro de la directiva FlowFileGlob.

/etc/flowscan/flowscan.cf (Ejemplo para varios directorios)

```
# flowscan Configuration Directives
         ############################################
    # FlowFileGlob (REQUIRED)
    # use this glob (file pattern match) when looking for raw flow files to be
5 # processed, e.g.:
    # FlowFileGlob /var /local/flows/flows.*:*[0-9]
# FlowFileGlob flows .*:*[0-9]
    FlowFileGlob /var/flow/eth0/ft -v*[0 -9] /var/flow/eth1/ft -v*[0 -9]
```
2. Lo siguiente es indicar a  $FlowScan$  que módulo se usará para el estudio de los archivos con la directiva ReportClasses. Nosotros usaremos CUFLow, que es el módulo que hemos añadido con los paquetes *flowscan-cuflow* y *flowscan-cugrahper*:

```
/etc/flowscan/flowscan.cf (II)
```

```
10 # ReportClasses (REQUIRED)
    # a comma -seperated list of FlowScan report classes , e.g.:
    # ReportClasses CampusIO
    # ReportClasses SubNetIO
    ReportClasses CUFlow
```
Al igual que ocurre con la directiva FlowFileGlob, si deseamos que se trate la información capturada por varios módulos bastará escribir la lista de m´odulos deseados en la directiva ReportClasses. No obstante, estos módulos deberán ser compatibles entre sí.

3. Lo siguiente es indicar a FlowScan cuanto tiempo deseamos que pase entre dos estudios consecutivos del directorio que contiene los archivos, mediante la directiva WaitSeconds:

```
/etc/flowscan/flowscan.cf (III)
```

```
WaitSeconds (OPTIONAL)
 This should be \leq the "-s" value passed on the command-line to cflowd, e
     g.:
# WaitSeconds 300
WaitSeconds 30
```
En períodos de prueba, para agilizar el tráfico, es conveniente reconfigurar flow-capture para que grabe los archivos a un ritmo mayor de uno cada 15 minutos (su configuración por defecto) mediante el parámetro rotations que se vió en el Cuadro A.4. Un valor de 1439 hará que se creen cada minuto (el ritmo más rápido posible).

4. Por último, indicar si queremos que *FlowScan* nos muestre una salida detallada de su comportamiento:

/etc/flowscan/flowscan.cf (y IV)

```
20
    # Verbose (OPTIONAL , non -zero = true)
    Verbose 1
```
Darle valor «1» a Verbose mostrará la salida detallada. Es necesario advertir que este valor es muy práctico para la depuración y comprobación del buen funcionamiento de la utilidad, pero su uso, sobre todo si se redirige dicha salida a un fichero, generará archivos de gran tamaño en nuestro sistema.

As´ı mismo hemos querido desarrollar una script que permita el manejo de FlowScan como si de otro servicio o demonio del sistema se tratase. A continuación presentamos dicha script:

/etc/init.d/flowscan (script de arranque)

```
#!/bin/sh
     # description: Start FlowScan
5 start(){
              FLOWSCAN_PID='ps axjf | grep -v axjf | grep -v grep | grep "/usr/bin/
flowscan" | sort -k 9 | tail -n 1 | awk '{print $2}''
              if [ "$FLOWSCAN_PID" == "" ]
              then
10 /usr/bin/flowscan >>/var/log/flowscan 2>&1 </dev/null & >/dev/
                           null
                       #touch /var/lock/flowscan.1
                       sleep 1
                       FLOWSCAN_PID='ps axjf | grep -v axjf | grep -v grep | grep "/usr
                       /bin/flowscan" | sort -k 9 | tail -n 1 | awk '{print $2}''
echo "Starting flowscan service... "
15
                       if [ "$FLOWSCAN_PID" == "" ]
                       then
                                echo "ERROR: flowscan is not running."
                       else
20 echo "Started with PID "$FLOWSCAN_PID
                       fi
              else
                       echo "ERROR: flowscan is already running."
25 fi
              echo
    }
     stop(){
30 FLOWSCAN_PID='ps axjf | grep -v axjf | grep -v grep | grep "/usr/bin/
flowscan" | sort -k 9 | tail -n 1 | awk '{print $2}''
              if [ "$FLOWSCAN_PID" == "" ]
              then
                       echo "ERROR: flowscan is not running."
35 else
                       kill $FLOWSCAN PID
                       # rm -f / var / lock/ flowscan.1
echo "Stopping flowscan service... Found PID "$FLOWSCAN_PID",
killing it"
              fi
40 echo
    }
```

```
case "$1" in
    start)
45 start
    ;;
    stop)
            stop
50 ;;
    restart)
            stop
            start
55 ;;
    *)
            echo "Usage: $0 { start | stop | restart}"
    ;;
    esac
60 exit 0
```
La *script* es simple: dado que *FlowScan* no genera archivos PID durante su ejecución, hemos tenido que recurrir a comprobar si el servicio está activo mediante ps. La script permite las habituales llamadas start, stop y restart de los demonios del sistema. La emplazaremos en el archivo /etc/init.d/flowscan, y podremos hacer que se inicie en el arranque del sistema y se detenga en su apagado con la siguiente orden:<br>  $\frac{1}{4}$   $\frac{1}{4}$ 

```
Adding system startup for /etc/init.d/flowscan ...
/etc/rc0.d/K25flowscan -> ../ init.d/flowscan
  /etc/rc1.d/K25flowscan -> ../ init.d/flowscan
  /etc/rc6.d/K25flowscan -> ../ init.d/flowscan
  /etc/rc2.d/S25flowscan -> ../ init.d/flowscan
  /etc/rc3.d/S25flowscan -> ../ init.d/flowscan
/etc/rc4.d/S25flowscan -> ../ init.d/flowscan
  \elletc/rc5.d/S25flowscan -> ../init.d/flowscan
```
Si deseamos eliminarlo del arranque y detención del sistema basta ejecutar:<br>  $\frac{1}{4}$   $\frac{1}{4}$   $\frac{1}{4}$   $\frac{1}{4}$   $\frac{1}{4}$   $\frac{1}{4}$   $\frac{1}{4}$   $\frac{1}{4}$   $\frac{1}{4}$   $\frac{1}{4}$   $\frac{1}{4}$   $\frac{1}{4}$   $\frac{1}{4}$   $\frac{1}{4}$   $\frac{$ 

```
update -rc.d: /etc/init.d/flowscan exists during rc.d purge (continuing)
  .<br>Removing any system startup links for /etc/init.d/flowscan ...
    /etc/rc0.d/K25flowscan
    /etc/rc1.d/K25flowscan
    /etc/rc2.d/S25flowscan
    /etc/rc3.d/S25flowscan
    /etc/rc4.d/S25flowscan
    /etc/rc5.d/S25flowscan
\angle \angle etc/rc6.d/K25flowscan \Box
```
Por último, en dicha *script* se indica al programa que dirija su salida hacia el archivo ubicado en /var/log/flowscan en caso de que estemos haciendo uso de la salida detallada.

#### **D.1.4.3. Configurando** *CUFlow*

Una vez configurado  $FlowScan$  configuraremos  $CUFlow$ , el módulo que usaremos para analizar los archivos. Su configuración reside en /etc/flowscan/CUFlow.cf:

1. Lo primero que CUFlow nos permite es indicar las subredes que componen nuestra red:

```
/etc/flowscan/CUFlow.cf (I)
```

```
# These are the subnets in our network
```

```
These are used only to determine whether a packet is inbound our
   # outbound
   # Subnet 10.0.0.0/16
5 Subnet 172.26.0.0/23
```
2. Con la directiva Network indicamos las redes de las que queremos tener luego información separada:

/etc/flowscan/CUFlow.cf (II)

```
# These are networks we are particularly interested in, and want to
# get separate rrd 's for their aggregate traffic
# Network 10.0.1.0/24 routers
10 Network 172.26.0.0/24 backbone
     Network 172.26.1.0/24 routers
```
3. La siguiente directiva es la que indica a CUFlow el directorio donde se almacenarán los archivos  $RRD$  que contendrán sus resultados:

/etc/flowscan/CUFlow.cf (III)

```
Where to put the rrd's
   # Make sure this is the same as $rrddir in CUGrapher.pl
15 # OutputDir / cflow/reports/rrds
    OutputDir /var/CUFlow/rrds
```
Este directorio también hay que introducirlo dentro del archivo /etc/flowscan/CUGrapher.cf, como se indicará posteriormente. No lo indica la documentación, pero se ha encontrado que es necesario crear también un directorio que cuelgue del padre del especificado con OutputDir y que se llame scoreboard para el correcto funcionamiento del programa. En este ejemplo concreto habrá que crear entonces los directorios /var/CUFlow/rrds y /var/CUFlow/scoreboard.

4. Las directivas Scoreboard y AggregateScore permiten realizar una salida en formato HTML de un estudio de los usuarios m´as consumidores de ancho de banda. La primera creará el estudio de los más consumidores del último período estudiado y la segunda realizará un histórico. Las salidas deberán ser emplazadas dentro de un dirctorio válido para ser servido por el servidor Web instalado en el sistema:

/etc/flowscan/CUFlow.cf (IV)

```
# Keep top N lists
     # Show the top ten talkers , storing reports in /cflow/flows/reports
# and keeping the current report in /etc/httpd/data/reports/topten.html
     # Scoreboard 10 /cflow/reports/scoreboard /var/www/ html/topten.html
25 Scoreboard 10 /var/CUFlow/scoreboard /var/www/topten.html
     # Same , but build an over - time average top N list
     # AggregateScore 10 /cflow/reports/scoreboard/agg.dat /var/www/ html/
          overall.html
     AggregateScore 10 /var/CUFlow/scoreboard/agg.dat /var/www/overall.html
```
5. El parámetro Router permite diferenciar a los exportadores, nuestras sondas, de los archivos que están siendo analizados:

20

/etc/flowscan/CUFlow.cf (y V)

```
30
     # Our two netflow exporters. Produce service and protocol reports for the
     # total , and each of these.
#Router 10.0.1.1 router1
     #Router 10.0.1.2 router2
35 Router 172.26.0.1 routerSalida
```
6. Se incluyen más parámetros en la configuración que ya no necesitamos configurar, pero cuyo uso puede ser interesante para establecer definir los protocolos que se analizarán, los servicios, los  $AS$  que diferenciamos, etc...

Configurado ya CUFlow, FlowScan es ya capaz de analizar los archivos que hemos generado anteriormente con  $flow\text{-}capture$  y nos generaría las bases de datos RRD además de las salidas de Scoreboard y AggregateScore, como se muestra en la Figura D.4. Para ello tan sólo tenemos que ejecutar la herramienta  $FlowScan:$ <br>  $\qquad \qquad \bullet \quad \bullet \quad \bullet \quad \bullet$ 

|          | Archivo Editar Ver ir Marcadores Tab Herramientas Ayuda |                              |                    |         |                                                           |                   |                                                                              |                                                                                                    |                |
|----------|---------------------------------------------------------|------------------------------|--------------------|---------|-----------------------------------------------------------|-------------------|------------------------------------------------------------------------------|----------------------------------------------------------------------------------------------------|----------------|
|          |                                                         | http://127.0.0.1/overal.html |                    |         |                                                           |                   |                                                                              | I O Ir A an espacio en disco                                                                               |                |
|          |                                                         |                              |                    |         |                                                           |                   |                                                                              |                                                                                                    |                |
|          | Montorización                                           | http://127.0.0.1/over        |                    |         |                                                           |                   |                                                                              | Generate FlowScan gra SS SWITCH - Projects - TF-N (2) Index of /acis/natworks/ (2) Advanced Networking Inf | a              |
|          |                                                         |                              |                    |         |                                                           |                   |                                                                              |                                                                                                    | $\overline{a}$ |
|          |                                                         |                              |                    |         | Average rankings for the last 29 topN reports             |                   |                                                                              |                                                                                                    |                |
|          |                                                         |                              | Top 20 by bytes in |         | built on aggregated topN 5 minute average samples to date |                   |                                                                              |                                                                                                    |                |
|          | rank in Address                                         |                              |                    |         |                                                           |                   | bits/sec in bits/sec out pkts/sec in pkts/sec out flows/sec in flows/sec out |                                                                                                    |                |
| #1       | 172.26.1.28 (3 samples)                                 | 123.7 k                      | 1.7k               | 10.3    | 5.2                                                       | 2.2 <sub>m</sub>  | 5.6 <sub>m</sub>                                                             |                                                                                                    |                |
| #2       | 172.26.1.36 (8 samples)                                 | 70.3 k                       | 1.4k               | 6.0     | 4.1                                                       | 36.7 m            | 35.8 m                                                                       |                                                                                                    |                |
| #3       | 172.26.1.137 (1 samples)                                | 59.8 k                       | 832.5              | 5.1     | 2.6                                                       | 16.7 m            | 16.7 m                                                                       |                                                                                                    |                |
| #4       | 172.26.1.135 (2 samples)                                | 53.1 k                       | 2.4k               | 4.7     | 6.3                                                       | 45.0 m            | 46.7 m                                                                       |                                                                                                    |                |
| #5       | 172.26.1.106 (6 samples)                                | 50.8 k                       | 1.6k               | 4.8     | 2.9                                                       | 99.4 m            | 92.2 m                                                                       |                                                                                                    |                |
| #6       | 172.26.1.1 (25 samples)                                 | 25.6k                        | 1.6k               | 2.1     | 3.9                                                       | 4.1 <sub>m</sub>  | 4.3 <sub>m</sub>                                                             |                                                                                                    |                |
| #7       | 172.26.1.49 (21 samples)                                | 20.9 <sub>k</sub>            | 853.5              | 2.1     | 1.3                                                       | 53.7 m            | 55.1 <sub>m</sub>                                                            |                                                                                                    |                |
| #8       | 172.26.1.185 (4 samples)                                | 17.5k                        | 604.3              | 1.7     | 976.7 m                                                   | 50.8 m            | 50.8 m                                                                       |                                                                                                    |                |
|          | #9 172.26.1.126 (24 samples)                            | 13.7k                        | 252.2              | 1.2     | 730.4 m                                                   | 6.8 m             | 7.9 <sub>m</sub>                                                             |                                                                                                    |                |
|          | #10 172.26.1.178 (13 samples)                           | 12.3k                        | 825.4              | 1.5     | 927.9 m                                                   | 70.0 <sub>m</sub> | 70.0 m                                                                       |                                                                                                    |                |
|          | #11 172.26.1.129 (14 samples)                           | 12.1 k                       | 1.1 k              | 1.4     | 915.0 m                                                   | 50.5 m            | 50.5 m                                                                       |                                                                                                    |                |
|          | #12 172.26.1.184 (21 samples)                           | 11.4k                        | 268.8              | 1.1     | 693.3 m                                                   | 5.6 <sub>m</sub>  | 5.7 <sub>m</sub>                                                             |                                                                                                    |                |
| $\pi$ 13 | 172.26.1.47 (1 samples)                                 | 10.8 <sub>k</sub>            | 4.5 k              | 2.4     | 2.2                                                       | 156.7 m           | 150.0 m                                                                      |                                                                                                    |                |
|          | #14 172.26.1.111 (28 samples)                           | 9.5k                         | 641.7              | 1.1     | 744.3 m                                                   | 47.0 m            | 48.8 m                                                                       |                                                                                                    |                |
| M15      | 172.26.1.87 (26 samples)                                | 8.3k                         | 378.3              | 856.5 m | 624.4 m                                                   | 23.2 m            | 25.8 <sub>m</sub>                                                            |                                                                                                    |                |
| #16      | 172.26.1.139 (1 samples)                                | 7.6k                         | 514.8              | 930.0 m | 543.3 m                                                   | 30.0 m            | 30.0 m                                                                       |                                                                                                    |                |
|          | #17 172.26.1.64 (26 samples)                            | 7.5k                         | 963.5              | 871.8 m | 619.9 m                                                   | 29.2 m            | 29.6 m                                                                       |                                                                                                    |                |
|          | #18 172.26.1.102 (26 samples)                           | 7.5 <sub>k</sub>             | 609.6              | 917.3 m | 598.8 m                                                   | 42.1 m            | 45.0 m                                                                       |                                                                                                    |                |
|          | #19 172.26.1.147 (28 samples)                           | 5.3k                         | 183.6              | 454.5 m | 520.7 m                                                   | 3.8 <sub>m</sub>  | 17.3 <sub>m</sub>                                                            |                                                                                                    |                |
|          | #20 172.26.1.177 (14 samples)                           | 4.9k                         | 616.0              | 763.1 m | 639.8 m                                                   | 46.4 <sub>m</sub> | 46.4 m                                                                       |                                                                                                    |                |
|          |                                                         |                              | Top 20 by pkts in  |         |                                                           |                   |                                                                              |                                                                                                    |                |
|          |                                                         |                              |                    |         | built on aggregated topN 5 minute average samples to date |                   |                                                                              |                                                                                                    |                |
|          | rank in Address                                         |                              |                    |         |                                                           |                   | bits/sec in bits/sec out pkts/sec in pkts/sec out flows/sec in flows/sec out |                                                                                                    | ×              |

Figura D.4: Scoreboard de CUFlow

#### **D.1.4.4. Configurando** *CUGrapher*

Ahora tan solo nos falta configurar la parte gráfica de las herramientas, es decir, la *script* en Perl CUGrapher que viene incluída dentro del paquete *flowscan-cugrapher*. Para ello sólo hay que hacer algunas modificaciones a su archivo de configuracion, /etc/flowscan/CUGrapher.cf, para hacerla funcionar:

1. Es necesario indicarle a la script donde se encuentran los archivos RRD:

/etc/flowscan/CUGrapher.cf (I)

```
# Configuration file for CUGrapger.pl.
   #
   # Where to find the rrd 's. You must set this.
5 # Make sure it is the same as OutputDir in CUFlow.cf.
   # Eg:
               OutputDir /cflow/reports/rrds
   # Default: not set
OutputDir /var/CUFlow/rrds
```
Esta ruta será la misma que la que se especificó en la directiva OutputDir de CUFlow.

2. Los demás parámetros son autoexplicativos y fácilmente configurables. Pueden presentar un mayor interés las directivas Organization y Title para la representación de nuestras gráficas.

/etc/flowscan/CUGrapher.cf (y II)

```
10
     # Organisation name - appears in the graph title.
     #
     # Eg: Organization Columbia University Campus
15 # Default: (blank)
     Organization Escuela Superior de Ingenieros - CUFlow
     # Default number of hours to go back.
     #
20 # Eg: Hours 24
     # Default: Hours 48
     # Default width of graph in pixels.
    # Eg:
25 # Eg: Width 800
     # Default: Width 640
     # Default height of graph in pixels.
    # Eg:
30 # Eg: Height 480
     # Default: Height 320
     # Default image type. Can be png or gif.
    # Eg:
35 # Eg: ImageType gif
     # Default: ImageType png
     # Default graph title.
    # Eq:
40 # Eg: Title My Graph
     # Default: Title Well Known Protocols/Services
     #
     # Specify a graph to be displayed on startup , when no query
45 # has been entered. To display multiple graphs supply
# multiple "DefaultGraph " lines. To generate the string
# following the "DefaultGraph":<br># 1. Use the web page to generate the graph you want.<br># 2. Copy the query part of the URL displayed by your browser<br>50 # (ie everything part the '?').<br># 3. Remove the ';showmenu=1' from the 
     #
```

```
Eg: DefaultGraph report=bits;hours=48; imageType=png; width=640;
            height = 320; duration =; router = all; all\_all\_services = 1; legend = 1; title = My%20Graph
      # Default: not set
55
      # The path to the AggregateScore web page build by CUFlow. If
# non -blank a like to AggregateScore web page will be displayed.
      # If supplied this must be the same as the file name given to
      # the AggregateScore setting in CUFlow.cf.
60 #
      # Eg: AggregateScore /var/local/netflow/cuflow/agg10.html
# Default: (not set)
# The path to the Scoreboard web page built by CUFlow. If
65 # non -blank a link to the Scoreboard web page will be
      # displayed. If supplied this must be the same as the file
# name given to the Scoreboard setting in CUFlow.cf.
     #<br># Eg:
                    Scoreboard /var/local/netflow/cuflow/top10.html
70 # Default: (not set)
```
Tras ello, solo nos queda ejecutar la script CUGrapher.cgi que está emplazada dentro de los directorios de cgi-bin de nuestro servidor Web. Para ello  $t$ endríamos que introducir en nuestro navegador  $Web$  una dirección como la siguiente: http://127.0.0.1/cgi-bin/CUGrahper.cgi, y obtendríamos un resultado como el mostrado en la Figura D.5:

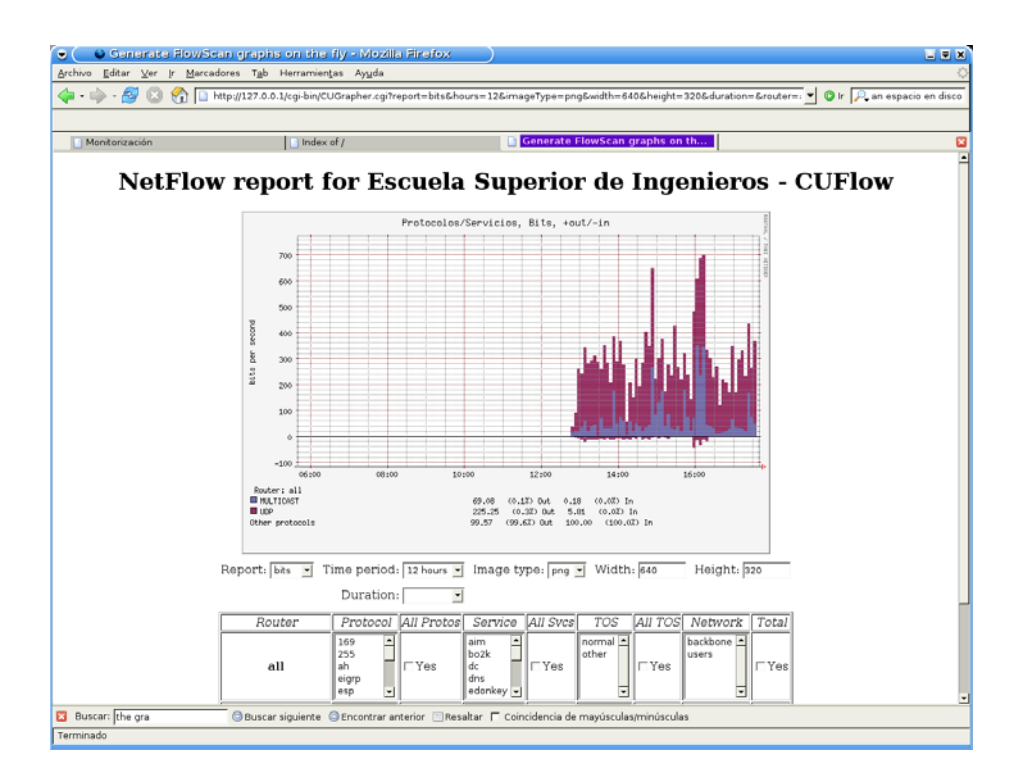

Figura D.5: Presentación de CUGrapher

#### **D.1.4.5. Instalando y configurando** *FlowMonitor*

Además de los módulos anteriores también se ha estudiado otro complemento más de FlowScan llamado FlowMonitor [67] que permite realizar otro tipo de informes de consumo identificando a los usuarios y presentándolos diferenciados. Este m´odulo nos permite establecer unos umbrales que al ser sobrepasados harán que los usuarios que los sobrepasen se nos presenten en una lista. Sin embargo, a pesar de ser un complemento de la utilidad FlowScan, FlowMonitor necesita de una base de datos MySQL para su funcionamiento pero hemos querido tratarla aqu´ı dada su dependencia de la utilidad FlowScan. *FlowMonitor* no se encuentra disponible en paquete Debian, pero podemos obtenerlo de la siguiente forma:

```
\sqrt{2 \times 10^{-10}} \sqrt{2 \times 10^{-10}}
```

```
#> wget http://www.columbia.edu/acis/networks/advanced/ FlowMonitor/FlowMonitor
     -1.2.tar.gz
...
```

```
#> tar -xvjf FlowMonitor -1.2.tar.gz ✝ ✆
```
Esto nos dejará los siguientes archivos:

```
✞ ☎ /usr/src/FlowMonitor -1.2/COPYING
  /usr/src/FlowMonitor -1.2/ FlowMonitor.cf
/usr/src/FlowMonitor -1.2/ FlowMonitor.pm
/usr/src/FlowMonitor -1.2/README.txt ✝ ✆
```
Para hacer el comportamiento de *FlowMonitor* similar al de los otros módulos de FlowScan, emplazaremos su archivo de configuración y su script en las mismas ubicaciones:

```
✞ ☎ #> cp /usr/src/FlowMonitor -1.2/ FlowMonitor.cf /etc/flowscan/FlowMonitor.cf
#> cp /usr/src/FlowMonitor-1.2/FlowMonitor.pm /usr/share/perl5/FlowMonitor.pm
```
Para conseguir esto, necesitamos cambiar la ubicación del archivo de configuración dentro de FlowMonitor.pm para que la localice correctamente:

/usr/share/perl5/FlowMonitor.pm (modificado)

```
$ENV{'ORACLE_HOME '} = "/opt/oracle -9.2" unless defined $ENV{'ORACLE_HOME '};
260 #&parseConfig(" ${FindBin::Bin}/FlowMonitor.cf"); # Read our config file
      &parseConfig ("/etc/${FindBin::Script}/FlowMonitor.cf"); # Read our config
             file
```
Así mismo, deberemos modificar la configuración de FlowScan, emplazada en /etc/flowscan/flowscan.cf, para que haga uso de este módulo:

/etc/flowscan/flowscan.cf (modificado)

```
10 # ReportClasses (REQUIRED)
    # a comma -seperated list of FlowScan report classes , e.g.:
    # ReportClasses CampusIO
    # ReportClasses SubNetIO
    # ReportClasses CUFlow
15 ReportClasses FlowMonitor
```
 $FlowMonitor$  y  $CUFlow$  no son compatibles entre sí.

 $FlowMonitor$  necesita una base de datos para almacenar su información temporal, y por defecto querría usar una base de datos Oracle para ello. Nosotros cambiaremos la configuración para reutilizar la base de datos  $MySQL$  que ya utilizamos anteriormente en el punto D.1.3, "Exportando a una base de datos MySQL". Primero necesitaremos modificar el archivo /usr/share/perl5/FlowMonitor.pm para indicar el nombre del usuario de la base de datos y su clave, que en este caso será el usuario  $flow y$  no tendrá clave:

/usr/share/perl5/FlowMonitor.pm (modificado)

| # A trie of internal subnets. IPs we                                                  |
|---------------------------------------------------------------------------------------|
| # should keep data on.<br># A hash of ip's we should<br># police records from         |
| # A trie for recording the usage of IPs<br># we find in flow records for inbound data |
| # A trie for recording the usage of IPs<br># we find in flow records for inbound data |
| # A trie of ips we should not list                                                    |
| # Bytes allowed in a given INTERVAL                                                   |
| # Time between resets of an IPs counter, in                                           |
| # units of seconds                                                                    |
| # Hash keyed by %age of policy, whose value                                           |
| # is a filename to write IPs to                                                       |
| # Which DBI module to use                                                             |
| # What username to connect as                                                         |
| # What password to connect with                                                       |
|                                                                                       |
| # What to select to get the current time                                              |
| # Number of seconds in the units \$SYSDATE                                            |
| # math is done in. Ie, if \$SYSDATE - 1 is                                            |
| # 1 day before sysdate, then DATEUNITS will                                           |
| # be 86400 (seconds per day)                                                          |
|                                                                                       |

Para crear el usuario de  $MySQL$  adecuado y sin contraseña podremos usar los mismos comandos de  $SQL$  vistos en la sección D.1.3, "Exportando a una base de datos MySQL".

Únicamente falta adaptar la configuración de  $FlowMonitor$  a nuestro sistema. El archivo de configuración se encuentra en /etc/flowscan/FlowMonitor.cf:

1. FlowMonitor nos permite primero establecer una serie de subredes y exportadores de NetFlow:

|    |                         | $\sqrt{2}$ |
|----|-------------------------|------------|
|    | # Example               |            |
|    | #Subnet 160.39.0.0/16   |            |
|    | #Subnet 192.5.43.0/24   |            |
| 5  | #Subnet 67.99.58.192/30 |            |
|    | #Subnet 128.59.0.0/16   |            |
|    | #Subnet 156.111.0.0/16  |            |
|    | #Subnet 129.236.0.0/16  |            |
|    | #Subnet 156.145.0.0/16  |            |
| 10 | #Subnet 207.10.136.0/21 |            |
|    | #Subnet 209.2.47.0/24   |            |
|    | #Subnet 209.2.48.0/22   |            |
|    | #Subnet 209.2.185.0/24  |            |
|    | #Subnet 209.2.208.0/20  |            |
| 15 | #Subnet 209.2.224.0/20  |            |
|    | Subnet 172.26.0.0/24    |            |
|    | Subnet 172.26.1.0/24    |            |
|    |                         |            |
|    | #Router 128.59.1.4      |            |
| 20 | Router 172.26.0.1       |            |
|    |                         |            |

/etc/flowscan/FlowMonitor.cf (I)

2. La directiva Carry-Forward permite tener un mejor seguimiento del consumo de los usuarios. Si tenemos el limite establecido a 100 MegaBytes por hora y un usuario consume 120 MegaBytes, con esta directiva activada la siguiente hora comenzará con 20 MegaBytes en su cuenta en lugar de con 0:

/etc/flowscan/FlowMonitor.cf (II)

20 Router 172.26.0.1 Carry -Forward

3. Lo siguiente es la definición de la política (Policy) del límite de consumo. Soporta tres métodos distintos de contabilidad según se especifique Inbound (donde sólo se contabiliza el tráfico que tiene como destino un elemento contenido dentro de una definición previa de Subnet), Outbound (donde se contabilizará el tráfico originado por un elemento definido en una Subnet) o Both (contabilizará el tráfico con origen o destino comprendido en las definiciones de Subnet):

/etc/flowscan/FlowMonitor.cf (III)

```
# 100 MB / 1 hours
25 Policy Outbound 100000000 3600
     # 60 MB / 1 hours
#Policy Outbound 60000000 3600
     # 200 MB / 1 hours
#Policy 200000000 3600
30 # 4 GB / 24 hours
     #Policy 4320000000 86400
# 8 GB / 24 hours
     #Policy 8640000000 86400
     # 2 MB / 10 minutes
35 #Policy 2000000 600
```
4. Con la directiva DBName especificamos la base de datos a utilizar. En lugar de usar una base de datos Oracle utilizaremos una  $MySQL$ , concretamente una llamada *flows*:

/etc/flowscan/FlowMonitor.cf (IV)

35 #Policy 2000000 600 #DBName Oracle oradb DBName mysql flows

> FlowMonitor no es especialmente flexible en estos aspectos. Dentro de la base de datos *flows* necesariamente debe existir una tabla llamada iplogs

```
con el siguiente formato:<br>
CREATE TABLE 'iplogs' (<br>
'ipaddr' VARCHAR( 16 ) NOT NULL,<br>
'bytes' INT( 16 ) NOT NULL,
              'starttime ' DATETIME NOT NULL ,
    \begin{array}{lll} & UNIQUE & (\textit{``ipaddr ~'} ) \\ \textit{TYPE} & = \textit{MyISAM} & \textit{;} \end{array}) TYPE = MyISAM ;
```
5. La directiva Violators es utilizada para marcar a los usuarios que sobrepasan un cierto nivel dentro de la política establecida. El formato es fácil de entender con la siguiente configuración:

```
/etc/flowscan/FlowMonitor.cf (V)
```

```
DBName mysql flows
40 # Violators 0 /var/www/html/violators -0.txt
     # Every user gets logged to 0 percenters
     Violators 0 /var/www/0percenters
# People at 50 % over policy get logged to 50 percenters
45 Violators 50 /var/www/50percenters
     # People at 100% over policy get logged to 100 percenters<br>Violators 100 /var/www/100 percenters
     # People at 200% or more over policy go to losers
     Violators 200 /var/www/losers
```
Un usuario solo aparecerá en el límite más alto que haya sobrepasado, es decir, si un usuario sobrepasa el 100% de la política solo aparecerá en 100percenters en el ejemplo anterior.

6. Con la directiva Logfile podemos llevar un registro de qué usuario estuvo en qué archivo a qué hora:

/etc/flowscan/FlowMonitor.cf (VI)

```
Violators 200 /var/www/losers
50
    #Logfile /var/www/html/violator -history.txt
    Logfile /var/www/ violator -history.txt
```
7. Por último, las directivas Ignore e IgnoreList permiten, respectivamente, establecer una serie de bloques de red (especificados en notación CIDR) a los que no se contemplará para la lista de Violators y exportar dicha lista a un archivo de texto.

```
/etc/flowscan/FlowMonitor.cf (VII)
```

```
IgnoreList /var/www/html/ignorelist.txt
55 # Test ignore
    Ignore 128.59.1.1/32
    # Ignore Machine room
    Ignore 128.59.59.0/24
```
Ahora, al ejecutar la herramienta FlowScan se crearán los archivos de violaciones en los lugares que hemos especificado al proceder al an´alisis de los archivos que contienen las capturas de NetFlow.

## **D.2.** Tratamiento de la información de los regis**tros**

#### **D.2.1. Visualizaci´on en consola y p´agina** *Web***:** *ccze*

ccze es un simple visualizador de registros. ccze está preconfigurado para mostrar una serie de registros de distintos programas, como fetchmail, proftpd, squid, o el que a nosotros nos interesa, syslog-ng [68].

ccze no hace ning´un tipo de an´alisis o resumen de los contenidos del archivo del registro sino que lo muestra tal y como es pero aplicándole una *colorización* por defecto. Esto tiene la utilidad que, junto a su capacidad de volcar sus resultados a una consola o terminal o hacia una página Web que se actualizarán de forma automática, permitirán a un administrador del sistema estar al tanto de los contenidos de los registros sin tener que esperar al resumen que otros programas hagan de forma periódica.

*ccze* se proporciona como *paquete Debian* en su versión  $0.2.1$ -1, y su instalación es rápida y sencilla:  $\left(\begin{array}{c} * \ * \ * \ \text{pt-get install cce} \end{array}\right)$ 

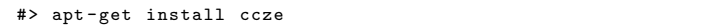

Se podrán consultar los contenidos del paquete de la siguiente forma:  $\frac{1}{4}$   $\frac{1}{4}$   $\frac{1}{4}$   $\frac{1}{4}$   $\frac{1}{4}$   $\frac{1}{4}$   $\frac{1}{4}$   $\frac{1}{4}$   $\frac{1}{4}$   $\frac{1}{4}$   $\frac{1}{4}$   $\frac{1}{4}$   $\frac{1}{4}$   $\frac{1}{4}$   $\frac{1}{4}$ 

Como hemos comentado, ccze está en su mayor parte preconfigurado y no permite realizar modificaciones importantes sobre su funcionamiento. El ´unico archivo de configuración modificable es /etc/cczerc. Dicho archivo sólo nos permite modificar la colorización que cada uno de los campos del registro sufre una vez reconocido. No nos deja, por ejemplo, realizar una colorización en función del *host* que emite el mensaje, una característica que sería útil y que echamos en falta. Lo que sí nos permite  $ccze$  es alguna opción en su ejecución, como se muestra en el Cuadro D.9. Más información acerca de sus parámetros puede encontrarse en su manual [69].

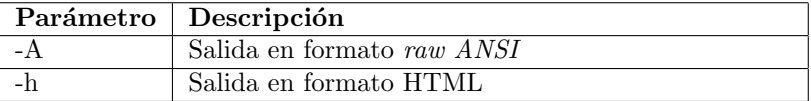

#### Cuadro D.9: Parámetros de ccze

Su puesta en funcionamiento será la siguiente: configuraremos a syslog-ng para que una nueva salida de registro sea el propio ccze, volcando sus resultados a distintas salidas:

/etc/syslog-ng/syslog-ng.cfg (líneas añadidas)

```
destination df_ccze {
        program("ccze > /dev/tty8");
};
destination df cczeweb {
```
PFC: Monitorización remota en redes de área local  $139$ 

```
program("ccze -h > /var/www/ccze.html");
    };
    log {
10 source(s_all);
            filter(f_syslog);
            destination(df_ccze);
    };
15 log {
            source(s_all);
            filter(f_syslog);
            destination(df_cczeweb);
    };
```
Con esta configuración, hacemos que *syslog-ng* filtre los mensajes y los mande a  $ccze$  de dos formas distintas: la primera los mandará al terminal número 8 y la segunda a un archivo de formato HTML. Suponemos que la ruta /var/www está dentro de la ruta habilitada para el servidor apache. Se adjuntan a continuación dos imágenes en las que se puede ver el funcionamiento de ccze tanto en modo consola como exportando a página  $Web:$ 

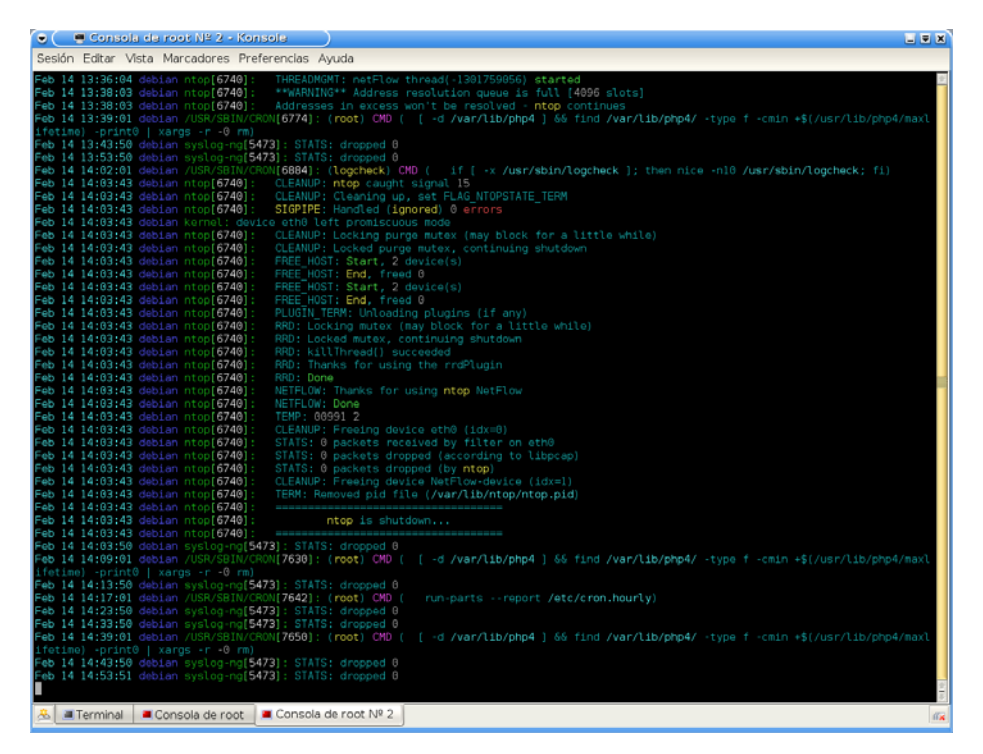

Figura D.6: Uso de ccze mediante consola

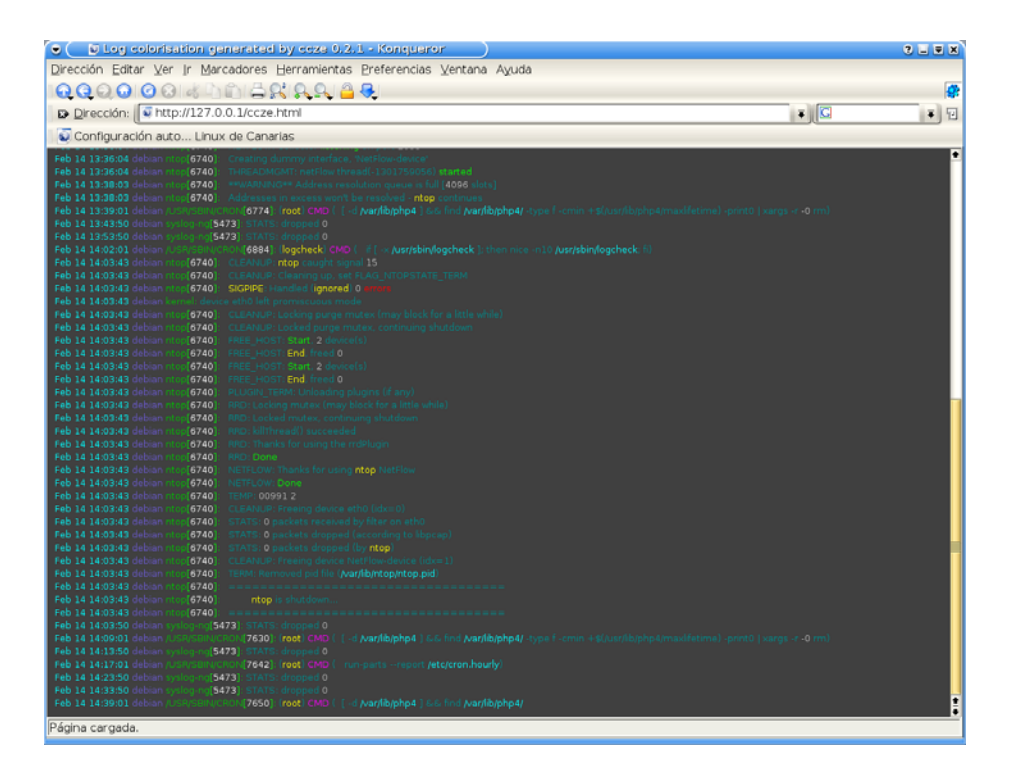

Figura D.7: Uso de ccze mediante página Web